Power Systems

# *Modificación y sustitución de consolas*

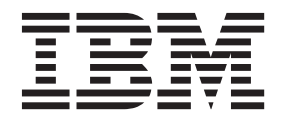

Power Systems

# *Modificación y sustitución de consolas*

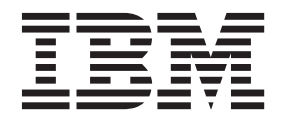

#### **Nota**

Antes de utilizar esta información y el producto al que da soporte, lea la información contenida en ["Avisos" en la página](#page-24-0) [11,](#page-24-0) ["Avisos de seguridad" en la página v,](#page-6-0) en el manual *IBM Systems Safety Notices*, G229-9054, y *IBM Environmental Notices and User Guide*, Z125–5823.

Esta edición se aplica a los servidores IBM Power Systems que contienen el procesador POWER8 y a todos los modelos asociados.

# **Contenido**

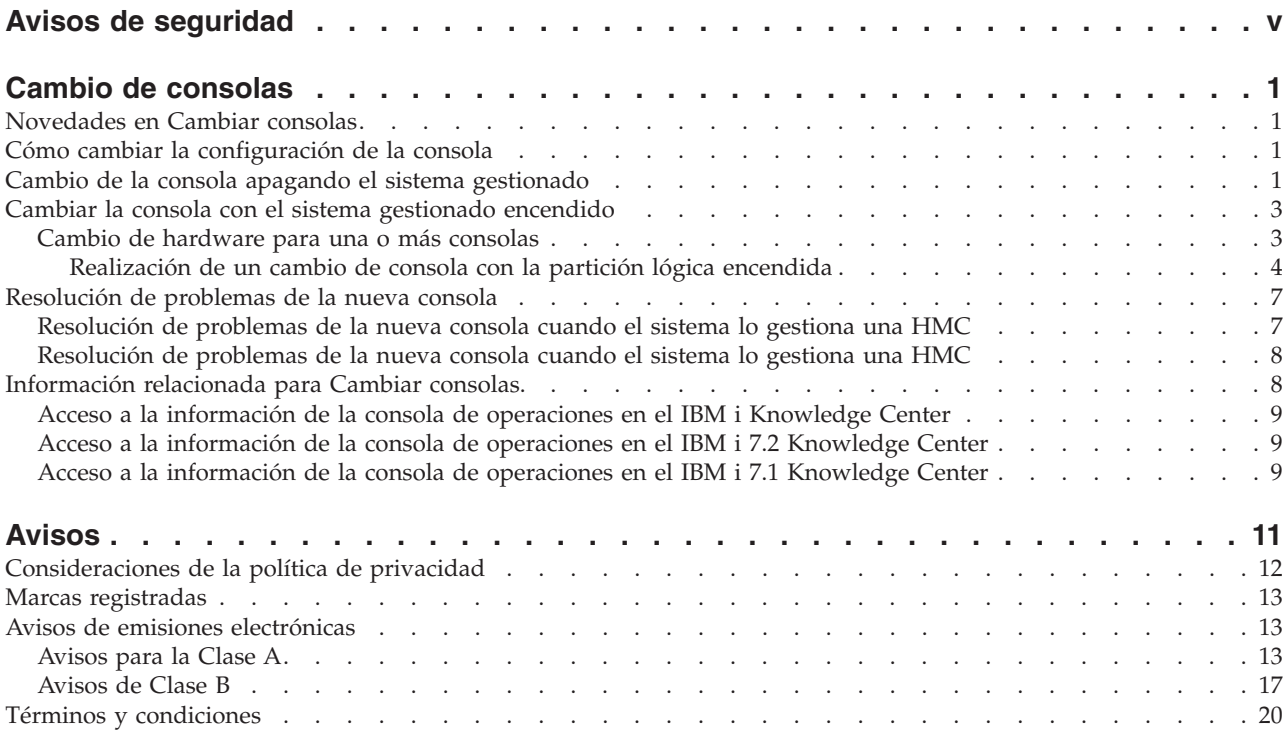

# <span id="page-6-0"></span>**Avisos de seguridad**

A lo largo de toda esta guía encontrará diferentes avisos de seguridad:

- v Los avisos de **PELIGRO** llaman la atención sobre situaciones que pueden ser extremadamente peligrosas o incluso letales.
- v Los avisos de **PRECAUCIÓN** llaman la atención sobre situaciones que pueden resultar peligrosas debido a alguna circunstancia determinada.
- v Los avisos de **Atención** indican la posibilidad de que se produzcan daños en un programa, en un dispositivo, en el sistema o en los datos.

### **Información de medidas de seguridad para comercio internacional**

Varios países exigen que la información de medidas de seguridad contenida en las publicaciones de los productos se presente en el correspondiente idioma nacional. Si su país así lo exige, encontrará documentación de información de medidas de seguridad en el paquete de publicaciones (como en la documentación impresa, en el DVD o como parte del producto) suministrado con el producto. La documentación contiene la información de seguridad en el idioma nacional con referencias al idioma inglés de EE.UU. Antes de utilizar una publicación en inglés de EE.UU. para instalar, operar o reparar este producto, primero debe familiarizarse con la información de medidas de seguridad descrita en la documentación. También debe consultar la documentación cuando no entienda con claridad la información de seguridad expuesta en las publicaciones en inglés de EE.UU.

Puede obtener copias adicionales de la documentación de información de seguridad llamando a la línea directa de IBM al 1-800-300-8751.

### **Información sobre medidas de seguridad en alemán**

Das Produkt ist nicht für den Einsatz an Bildschirmarbeitsplätzen im Sinne § 2 der Bildschirmarbeitsverordnung geeignet.

### **Información sobre medidas de seguridad para láser**

Los servidores de IBM<sup>®</sup> pueden utilizar tarjetas de E/S o funciones que se basen en fibra óptica y utilicen láser o LED.

### **Conformidad del láser**

Los servidores de IBM se pueden instalar dentro o fuera de un bastidor de equipo de tecnologías de la información.

### **PELIGRO**

**Cuando trabaje en el sistema o alrededor de él, tome las siguientes medidas de precaución:**

**El voltaje eléctrico y la corriente de los cables de alimentación, del teléfono y de comunicaciones son peligrosos. Para evitar el riesgo de una descarga eléctrica:**

- v **Utilice solo el cable de alimentación proporcionado por IBM para suministrar energía eléctrica a esta unidad. No utilice el cable de alimentación proporcionado por IBM para ningún otro producto.**
- v **No abra ningún conjunto de fuente de alimentación ni realice tareas de reparación en él.**
- v **Durante una tormenta con aparato eléctrico, no conecte ni desconecte cables, ni realice tareas de instalación, mantenimiento o reconfiguración de este producto.**
- v **Este producto puede estar equipado con múltiples cables de alimentación. Para evitar todo voltaje peligroso, desconecte todos los cables de alimentación.**
- v **Conecte todos los cables de alimentación a una toma de corriente eléctrica debidamente cableada y con toma de tierra. Asegúrese de que la toma de corriente eléctrica suministra el voltaje y la rotación de fases que figuran en la placa de características del sistema.**
- v **Conecte cualquier equipo que se conectará a este producto a tomas de corriente eléctrica debidamente cableadas.**
- v **Cuando sea posible, utilice solo una mano para conectar o desconectar los cables de señal.**
- v **No encienda nunca un equipo cuando haya indicios de fuego, agua o daño estructural.**
- v **Desconecte los cables de alimentación, los sistemas de telecomunicaciones, las redes y los módems conectados antes de abrir las cubiertas de un dispositivo, a menos que se le indique lo contrario en los procedimientos de instalación y configuración.**
- v **Conecte y desconecte los cables tal como se indica en los siguientes procedimientos cuando instale, mueva o abra cubiertas en este producto o en los dispositivos conectados.**

#### **Para desconectar:**

- **1. Apague todo (a menos que se le indique lo contrario).**
- **2. Retire los cables de alimentación de las tomas de corriente eléctrica.**
- **3. Retire los cables de señal de los conectores.**
- **4. Retire todos los cables de los dispositivos.**

#### **Para conectar:**

- **1. Apague todo (a menos que se le indique lo contrario).**
- **2. Conecte todos los cables a los dispositivos.**
- **3. Conecte los cables de señal a los conectores.**
- **4. Conecte los cables de alimentación a las tomas de corriente eléctrica.**
- **5. Encienda los dispositivos.**

**(D005)**

### **PELIGRO**

**Tome las siguientes medidas de precaución cuando trabaje en el sistema en bastidor de TI o alrededor de él:**

- v **Equipo pesado: si no se maneja con cuidado, pueden producirse lesiones personales o daños en el equipo.**
- v **Baje siempre los pies niveladores en el bastidor.**
- v **Instale siempre las piezas de sujeción estabilizadoras en el bastidor.**
- v **Para evitar situaciones peligrosas debido a una distribución desigual de la carga mecánica, instale siempre los dispositivos más pesados en la parte inferior del bastidor. Los servidores y dispositivos opcionales se deben instalar siempre empezando por la parte inferior del bastidor.**
- v **Los dispositivos montados en el bastidor no se deben utilizar como estanterías ni como espacios de trabajo. No coloque objetos encima de los dispositivos montados en el bastidor.**

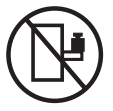

- v **En cada bastidor podría haber más de un cable de alimentación. No olvide desconectar todos los cables de alimentación del bastidor cuando se le indique que desconecte la energía eléctrica mientras realiza tareas de servicio.**
- v **Conecte todos los dispositivos instalados en un bastidor a los dispositivos de alimentación instalados en ese mismo bastidor. No conecte un cable de alimentación de un dispositivo instalado en un bastidor a un dispositivo de alimentación instalado en un bastidor distinto.**
- v **Una toma de corriente eléctrica que no esté cableada correctamente podría ocasionar un voltaje peligroso en las partes metálicas del sistema o de los dispositivos que se conectan al sistema. Es responsabilidad del cliente asegurarse de que la toma de corriente eléctrica está debidamente cableada y conectada a tierra para evitar una descarga eléctrica.**

### **PRECAUCIÓN**

- v **No instale una unidad en un bastidor en el que las temperaturas ambientales internas vayan a superar las temperaturas ambientales recomendadas por el fabricante para todos los dispositivos montados en el bastidor.**
- v **No instale una unidad en un bastidor en el que la circulación del aire pueda verse comprometida. Asegúrese de que no hay ningún obstáculo que bloquee o reduzca la circulación del aire en cualquier parte lateral, frontal o posterior de una unidad que sirva para que el aire circule a través de la unidad.**
- v **Hay que prestar atención a la conexión del equipo con el circuito de suministro eléctrico, para que la sobrecarga de los circuitos no comprometa el cableado del suministro eléctrico ni la protección contra sobretensión. Para proporcionar la correcta conexión de alimentación a un bastidor, consulte las etiquetas de valores nominales situadas en el equipo del bastidor para determinar la demanda energética total del circuito eléctrico**
- v *(Para cajones deslizantes).* **No retire ni instale cajones o dispositivos si las piezas de sujeción estabilizadoras no están sujetas al bastidor. No abra más de un cajón a la vez. El bastidor se puede desequilibrar si se abre más de un cajón a la vez.**
- v *(Para cajones fijos).* **Este es un cajón fijo que no se debe mover al realizar tareas de servicio, a menos que así lo especifique el fabricante. Si se intenta sacar el cajón de manera parcial o total, se corre el riesgo de que el cajón se caiga al suelo o de que el bastidor se desestabilice.**

**(R001)**

### **PRECAUCIÓN:**

**Para mejorar la estabilidad del bastidor al cambiarlo de ubicación, conviene quitar los componentes situados en las posiciones superiores del armario del bastidor. Siempre que vaya a cambiar la ubicación de un bastidor para colocarlo en otro lugar de la sala o del edificio, siga estas directrices generales:**

- v **Reduzca el peso del bastidor quitando dispositivos, empezando por la parte superior del armario del bastidor. Siempre que sea posible, restablezca la configuración del bastidor para que sea igual a como lo recibió. Si no conoce la configuración original, debe tomar las siguientes medidas de precaución:**
	- **Quite todos los dispositivos de la posición 32 U y posiciones superiores.**
	- **Asegúrese de que los dispositivos más pesados están instalados en la parte inferior del bastidor.**
	- **No debe haber niveles U vacíos entre los dispositivos instalados en el bastidor por debajo del nivel 32 U.**
- v **Si el bastidor que se propone cambiar de lugar forma parte de una suite de bastidores, desenganche el bastidor de la suite.**
- v **Inspeccione la ruta que piensa seguir para eliminar riesgos potenciales.**
- v **Verifique que la ruta elegida puede soportar el peso del bastidor cargado. En la documentación que viene con el bastidor encontrará el peso que tiene un bastidor cargado.**
- v **Verifique que todas las aberturas de las puertas sean como mínimo de 760 x 230 mm (30 x 80 pulgadas).**
- v **Asegúrese de que todos los dispositivos, estanterías, cajones, puertas y cables están bien sujetos.**
- v **Compruebe que los cuatro pies niveladores están levantados hasta la posición más alta.**
- v **Verifique que no hay ninguna abrazadera estabilizadora instalada en el bastidor durante el movimiento.**
- v **No utilice una rampa inclinada de más de 10 grados.**
- v **Cuando el armario del bastidor ya esté en la nueva ubicación, siga estos pasos:**
	- **Baje los cuatro pies niveladores.**
	- **Instale las piezas de sujeción estabilizadoras en el bastidor.**
	- **Si ha quitado dispositivos del bastidor, vuelva a ponerlos, desde la posición más baja a la más alta.**
- v **Si se necesita un cambio de ubicación de gran distancia, restablezca la configuración del bastidor para que sea igual a como lo recibió. Empaquete el bastidor en el material original o un material equivalente. Asimismo, baje los pies niveladores para que las ruedas giratorias no hagan contacto con el palé, y atornille el bastidor al palé.**

**(R002)**

**(L001)**

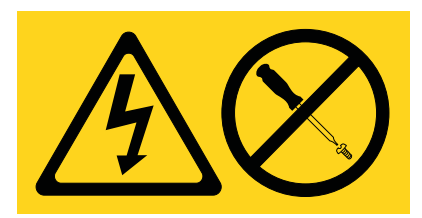

**PELIGRO:** Existen niveles de energía, corriente o voltaje peligrosos dentro de los componentes que tienen adjunta esta etiqueta. No abra ninguna cubierta o barrera que contenga esta etiqueta. (L001)

**(L002)**

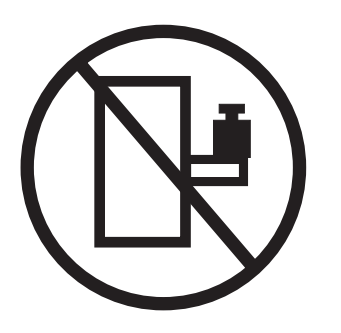

**(L003)**

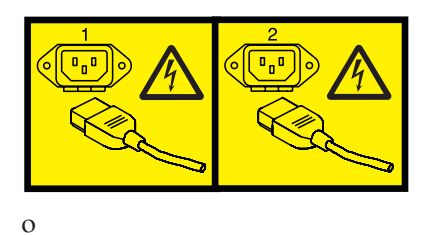

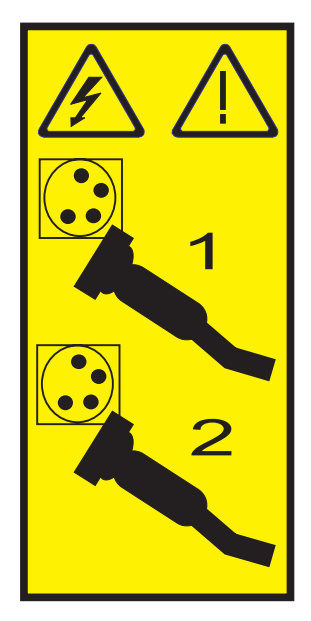

o

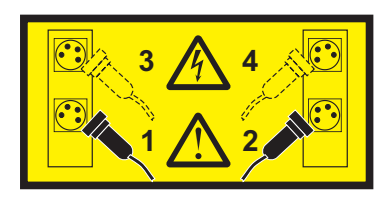

**PELIGRO:** Varios cables de alimentación. Este producto puede estar equipado con múltiples cables de alimentación. Para evitar todo voltaje peligroso, desconecte todos los cables de alimentación. (L003)

**(L008)**

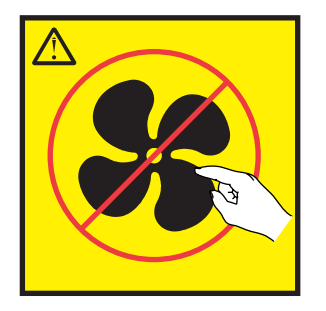

**PRECAUCIÓN:** Piezas peligrosas en movimiento cerca. (L008)

En EE.UU., todo láser tiene certificación de estar en conformidad con los requisitos de DHHS 21 CFR Subcapítulo J para productos láser de clase 1. Fuera de EE.UU., el láser tiene certificación de estar en conformidad con IEC 60825 como producto láser de clase 1. En la etiqueta de cada pieza encontrará los números de certificación de láser y la información de aprobación.

### **PRECAUCIÓN:**

**Este producto puede contener uno o varios de estos dispositivos: unidad de CD-ROM, unidad de DVD-ROM, unidad de DVD-RAM o módulo láser, que son productos láser de Clase 1. Tenga en cuenta estas medidas de precaución:**

- v **No quite las cubiertas. Si se quitan las cubiertas del producto láser, existe el riesgo de exposición a radiación láser peligrosa. Dentro del dispositivo no hay piezas que se puedan reparar.**
- v **El uso de controles o ajustes o la realización de procedimientos distintos de los especificados aquí podría provocar una exposición a radiaciones peligrosas.**

**(C026)**

### **PRECAUCIÓN:**

**Los entornos de proceso de datos pueden contener equipo cuyas transmisiones se realizan en enlaces del sistema con módulos láser que funcionen a niveles de potencia superiores a los de Clase 1. Por este motivo, no debe mirar nunca hacia el extremo de un cable de fibra óptica ni hacia un receptáculo abierto. (C027)**

### **PRECAUCIÓN:**

**Este producto contiene un láser de Clase 1M. No hay que mirar directamente con instrumentos ópticos. (C028)**

### **PRECAUCIÓN:**

**Algunos productos láser contienen un diodo láser incorporado de Clase 3A o Clase 3B. Tenga en cuenta la siguiente información: se produce radiación láser cuando se abren. No fije la mirada en el haz, no lo mire directamente con instrumentos ópticos y evite la exposición directa al haz. (C030)**

### **PRECAUCIÓN:**

**La batería contiene litio. No debe quemar ni cargar la batería para evitar la posibilidad de una explosión.**

#### *No debe:*

- v **\_\_\_ Echarla al agua ni sumergirla en ella**
- v **\_\_\_ Calentarla a más de 100°C (212°F)**
- v **\_\_\_ Repararla ni desmontarla**

**Solo debe cambiarla por una pieza autorizada por IBM. Para reciclar o desechar la batería, debe seguir las instrucciones de la normativa local vigente. En Estados Unidos, IBM tiene un proceso de recogida de estas baterías. Para obtener información, llame al número 1-800-426-4333. En el momento de llamar, tenga a mano el número de pieza IBM de la unidad de la batería. (C003)**

### **Información de alimentación y cableado para NEBS (Network Equipment-Building System) GR-1089-CORE**

Los comentarios siguientes se aplican a los servidores de IBM que se han diseñado como compatibles con NEBS (Network Equipment-Building System) GR-1089-CORE:

El equipo es adecuado para instalarlo en:

- v Recursos de telecomunicaciones de red
- v Ubicaciones donde se aplique el NEC (Código eléctrico nacional)

Los puertos internos de este equipo son adecuados solamente para la conexión al cableado interno o protegido. Los puertos internos de este equipo *no* deben conectarse metálicamente a las interfaces que se conectan a la planta exterior o su cableado. Estas interfaces se han diseñado para su uso solo como interfaces internas al edificio (puertos de tipo 2 o de tipo 4, tal como se describe en GR-1089-CORE) y requieren el aislamiento del cableado de planta exterior al descubierto. La adición de protectores primarios no ofrece protección suficiente para conectar estas interfaces con material metálico a los cables de la OSP.

**Nota:** todos los cables Ethernet deben estar recubiertos y tener toma de tierra en ambos extremos.

El sistema que se alimenta con CA no requiere el uso de un dispositivo de protección contra descargas (SPD) externo.

El sistema que se alimenta con CC utiliza un diseño de retorno de CC aislado (DC-I). El terminal de retorno de la batería de CC *no* debe conectarse ni al chasis ni a la toma de tierra.

# <span id="page-14-0"></span>**Cambio de consolas**

Puede cambiar la consola que está utilizando para gestionar el sistema operativo IBM i, si lo requieren determinadas funciones de gestión de sistemas.

**Nota:** Puede ser necesario realizar una carga de programa inicial (IPL) para el sistema o partición lógica y quizás incluso suprimir manualmente el dispositivo de consola IBM i y el recurso de controlador para los cambios siguientes:

- v Al cambiar un modelo de pantalla 24x80 por un modelo de pantalla 27x132.
- v Al cambiar el sistema o la partición lógica desde un solo byte a doble byte o desde doble byte a un solo byte

El cambio de consola requiere prestar especial atención a los procedimientos para evitar resultados no deseados. El procedimiento que deba seguir dependerá de si el sistema gestionado está encendido o apagado.

# **Novedades en Cambiar consolas**

Conozca la información nueva o que ha cambiado significativamente en Cambiar consolas desde la actualización anterior de esta colección de temas.

### **Junio de 2014**

v Información añadida para los servidores IBM Power Systems que contienen el procesador POWER8.

# **Cómo cambiar la configuración de la consola**

Si su negocio necesita prestaciones que la consola actual no puede proporcionar, puede cambiar la consola.

Cambiar consolas puede proporcionar un mayor control sobre la gestión de su sistema o sistemas. Las opciones de consola para el modelo IBM incluyen la Consola de gestión de hardware (HMC) y la consola de operaciones (LAN). Es posible que desee cambiar la consola si está realizando las siguientes tareas:

#### **Actualización a un sistema basado en procesador**

Si está actualizando un sistema basado en procesador POWER6 o POWER7 a un sistema basado en procesador POWER8, debe actualizar el nivel de código de máquina de HMC para que funcione con un sistema basado en procesador POWER8. Después de la actualización, la HMC puede seguir gestionando los sistemas basados en procesador POWER7 o POWER6.

#### **Adición de funciones de gestión**

Puede tener varias consolas conectadas a los sistemas. Esto puede aumentar el control de gestión sobre los sistemas.

#### **Mantenimiento del sistema**

Debe conectar una consola al sistema para que un proveedor de servicios pueda acceder a las funciones de servicio a fin de reparar un problema.

# **Cambio de la consola apagando el sistema gestionado**

Puede cambiar la consola que gestiona el sistema operativo IBM i apagando el sistema gestionado.

Para ejecutar este procedimiento, es necesaria una consola que funcione u otra estación de trabajo que pueda utilizar herramientas de servicio del sistema (SST). Si tiene una consola anómala y desea cambiarla, necesitará utilizar las funciones de servicio (65+21) en la consola de operaciones. Si desea obtener detalles sobre cómo utilizar las funciones de servicio (65+21), consulte el apartado ["Acceso a la](#page-22-0) [información de la consola de operaciones en el IBM i Knowledge Center" en la página 9.](#page-22-0)

Antes de empezar, debe desasignar el adaptador de LAN si no va a utilizar una consola local en una configuración de red (LAN), ni siquiera como consola de reserva, o si no va a utilizar el servidor de herramientas de servicio. Una vez desasignado el adaptador de LAN, puede moverlo o utilizarlo para otra finalidad. Debe utilizar una estación de trabajo que no sea una consola local en una red (LAN) ya que los pasos para desasignar el adaptador pueden provocar la desconexión de la consola.

**Importante:** debe establecer el identificador console en un valor que no sea Operations Console (LAN). De lo caso contrario, el adaptador se reasigna la próxima vez que inicie el servidor.

Para desasignar el adaptador de LAN actualmente asociado a una consola local en una red (LAN), utilice las herramientas de servicio del sistema (SST).

- 1. Acceda a las herramientas de servicio utilizando SST.
- 2. Seleccione **Trabajar con ID de usuario y dispositivos de herramientas de servicio**.
- 3. Seleccione **Configurar adaptador de LAN de herramientas de servicio**.
- 4. Pulse F6 para borrar los valores antiguos y luego F7 para almacenar los valores nuevos.
- 5. Pulse F3 o F12 para salir.

Para cambiar la consola, siga estos pasos:

- 1. Mediante la consola actual u otra estación de trabajo, concluya la partición lógica IBM i.
- 2. Realice *una* de las acciones siguientes:
	- v Si la consola actual es la consola de operaciones, cierre la conexión:
		- a. Seleccione el nombre de configuración (bajo **Conexión de System i**). Este es el nombre utilizado por la consola de operaciones para hacer referencia a un servidor determinado.
		- b. En el menú **Conexiones**, seleccione **Desconectar**. El estado de la conexión mostrará Desconectando.
		- c. Espere a que el estado muestre Desconectado.
- 3. Extraiga el hardware o los cables asociados a la consola anterior, y añada o traslade el hardware o cables necesarios para la consola nueva. Para obtener detalles sobre cómo configurar la Consola de operaciones, consulte el apartado ["Acceso a la información de la consola de operaciones en el IBM i](#page-22-0) [Knowledge Center" en la página 9.](#page-22-0)
- 4. Seleccione la opción que corresponda mejor a su situación. Puede haber más de una opción aplicable.
	- v Si la consola nueva *no* es la consola de operaciones, encienda el dispositivo de consola e inicie una conexión ahora.
	- v Si está cambiando la consola actual por la consola de operaciones, cree una conexión de consola de operaciones siguiendo las instrucciones de la configuración de consola de operaciones.
	- v Si actualmente tiene una conexión configurada para la consola de operaciones y no va a utilizarla como consola de reserva, siga estos pasos para suprimir la configuración:
		- a. Seleccione el nombre de configuración (bajo Conexión de System i).
		- b. Pulse **Suprimir** en el menú Conexión.
		- c. Pulse **Sí** para confirmar la supresión.
- 5. Mediante la HMC, cambie el valor de dispositivo de consola para el perfil de partición lógica de IBM i.
	- a. En el área de contenido, seleccione la partición lógica con la que está trabajando.
	- b. Seleccione **Tareas** > **Configuración** > **Gestionar perfiles**.
- <span id="page-16-0"></span>c. Seleccione el perfil de partición lógica que desee cambiar.
- d. Seleccione **Acciones** > **Editar**.
- e. Pulse **E/S etiquetada** y después pulse **Seleccionar** bajo la cabecera Consola.
- f. Seleccione el recurso si es un adaptador de entrada/salida (IOA), o cambie desde dispositivo de E/S a puerto lógico para utilizar el adaptador Ethernet de sistema principal.
- g. Pulse **Aceptar** > **Aceptar** > **Cerrar**.
- 6. Mediante la HMC, active el perfil de partición lógica de IBM i para que el nuevo valor de perfil entre en vigor.
	- a. En el área de contenido, seleccione la partición lógica con la que está trabajando.
	- b. Seleccione **Tareas** > **Operaciones** > **Activar**.
	- c. Seleccione el perfil de partición lógica que desee activar y pulse **Aceptar**.

La consola nueva pasa a estar disponible cuando finaliza la carga del programa inicial (IPL) de la partición lógica, o cuando finaliza el método de activación de la consola. Si tiene problemas, consulte Resolución de problemas de la nueva consola cuando el sistema lo gestiona una HMC.

### **Conceptos relacionados**:

["Resolución de problemas de la nueva consola cuando el sistema lo gestiona una HMC" en la página 7](#page-20-0) Si tiene problemas al cambiar consolas cuando el sistema está gestionado por una Consola de gestión de hardware (HMC), puede comprobar varias cosas.

# **Cambiar la consola con el sistema gestionado encendido**

Puede utilizar las herramientas de servicio del sistema para cambiar la consola que gestiona IBM i mientras el sistema gestionado está encendido.

**Nota:** Si tiene una consola anómala y desea cambiarla, necesita utilizar las funciones de servicio de la consola (65+21). Las instrucciones para utilizar las funciones de servicio (65+21) están en el IBM i Information Center.

### **Conceptos relacionados**:

["Acceso a la información de la consola de operaciones en el IBM i Knowledge Center" en la página 9](#page-22-0) Conozca cómo acceder a la información sobre la consola de operaciones para IBM i versión 7.1 y 7.2, en el IBM i Information Center.

# **Cambio de hardware para una o más consolas**

Información sobre cómo modificar varias consolas de hardware, como por ejemplo mover dos o más adaptadores, mientras la partición lógica y el sistema gestionado permanecen encendidos.

Este procedimiento requiere una estación de trabajo que no sea el dispositivo de consola actual para realizar un cambio de consola. Si no tiene otra estación de trabajo disponible, debe cerrar la partición lógica IBM i.

También debe utilizar la Consola de gestión de hardware (HMC) para instalar, añadir o eliminar el recurso de consola si no tiene la intención de apagar el sistema gestionado. Si debe apagar el sistema gestionado, siga los pasos descritos en el tema ["Cambio de la consola apagando el sistema gestionado"](#page-14-0) [en la página 1.](#page-14-0)

Antes de empezar, planifique la desasignación del adaptador de LAN si no va a utilizar una configuración de consola local en una red (LAN), ni siquiera como reserva, o si no va a utilizar el servidor de herramientas de servicio. Una vez desasignado el adaptador de LAN, puede moverlo o utilizarlo para otra finalidad. Debe también utilizar una estación de trabajo que no sea una consola local en una red (LAN), pues los pasos para desasignar el adaptador hacen que se desconecte la consola.

<span id="page-17-0"></span>**Importante:** debe establecer el identificador console en un valor que no sea Operations Console (LAN). De lo caso contrario, el adaptador se reasigna la próxima vez que inicie el servidor.

Para desasignar el adaptador de LAN que está asociado actualmente a una consola local en una red (LAN), utilice las herramientas de servicio del sistema (SST).

Para desbloquear al opción SST, realice los pasos siguientes:

- 1. Acceda a las herramientas de servicio utilizando SST.
- 2. Seleccione **Trabajar con ID de usuario y dispositivos de herramientas de servicio**.
- 3. Seleccione **Configurar adaptador de LAN de herramientas de servicio**.
- 4. Pulse F6 para borrar los valores antiguos y luego F7 para almacenar los valores nuevos.
- 5. Pulse F3 para salir.

Para intercambiar adaptadores, siga estos pasos:

- 1. Seleccione el sistema gestionado y la partición lógica donde desee intercambiar adaptadores:
	- a. En el área de navegación, pulse **Gestión de sistemas** > **Servidores**.
	- b. En el área de contenido, seleccione el sistema gestionado con el que desee trabajar.
	- c. En el área de contenido, seleccione la partición lógica que desee cambiar.
- 2. Pulse **Tareas** > **Creación dinámica de particiones lógicas** > **Adaptadores físicos** > **Mover o eliminar** para que se muestre una lista de adaptadores que se pueden eliminar dinámicamente. Si su adaptador no aparece listado, puede ser necesario apagar la partición lógica y el sistema gestionado para cambiar el adaptador.
- 3. Seleccione el adaptador que eliminar dinámicamente y después pulse **Aceptar**.
- 4. Siga cualquier instrucción adicional hasta que haya eliminado el adaptador apropiado.
- 5. Para añadir un adaptador nuevo después de haber eliminado uno, repita los pasos 2 al 4, pero seleccione la opción **Agregar** en lugar de la opción **Mover o eliminar**.
- 6. Conecte los cables necesarios al adaptador.
- 7. Seleccione la opción que corresponda mejor a su situación. Puede haber más de una opción aplicable.
	- v Si la consola nueva no es una consola de operaciones, inicie ahora una conexión desde el dispositivo.
	- v Si está cambiando la consola actual por la consola de operaciones, cree una conexión de consola de operaciones siguiendo las instrucciones del IBM i Information Center. Para obtener detalles, consulte el apartado ["Acceso a la información de la consola de operaciones en el IBM i Knowledge](#page-22-0) [Center" en la página 9.](#page-22-0)
	- v Si actualmente tiene una conexión configurada para la consola de operaciones y no va a utilizarla como consola de reserva, siga estos pasos para suprimir la configuración:
		- a. Seleccione el nombre de configuración.
		- b. Pulse **Suprimir** en el menú **Conexión**.
		- c. Pulse **Sí** para confirmar la supresión.
- 8. Realice el cambio de consola. Hallará las instrucciones en: "Realización de un cambio de consola con la partición lógica encendida".

### **Conceptos relacionados**:

["Acceso a la información de la consola de operaciones en el IBM i Knowledge Center" en la página 9](#page-22-0) Conozca cómo acceder a la información sobre la consola de operaciones para IBM i versión 7.1 y 7.2, en el IBM i Information Center.

### **Realización de un cambio de consola con la partición lógica encendida**

Después de realizar todos los cambios de hardware necesarios, efectúe el cambio de consola con la partición lógica encendida. Este procedimiento no requiere una IPL.

<span id="page-18-0"></span>Antes de empezar, asegúrese de que la configuración actual cumple los siguientes requisitos:

- v Cumple los requisitos de hardware de la consola nueva. Para obtener detalles sobre cómo configurar la consola de operaciones, consulte el apartado ["Acceso a la información de la consola de operaciones en](#page-22-0) [el IBM i Knowledge Center" en la página 9.](#page-22-0)
- v La Consola de gestión de hardware (HMC) está instalada y configurada. Para obtener las instrucciones de configuración de la HMC, consulte el apartado sobre la instalación de la HMC.
- v Debe haber una partición lógica IBM i configurada, instalada y activada.
- v Debe tener una copia de seguridad actualizada del sistema o partición lógica (que incluya los sistemas operativos, los programas bajo licencia y los datos). Para obtener información sobre cómo realizar una copia de seguridad del sistema o de la partición lógica, consulte Copia de seguridad y recuperación de datos.
- v El valor del sistema QAUTOCFG debe estar establecido en Activado. Utilice el mandato WRKSYSVAL QAUTOCFG (Trabajar con valor del sistema) para comprobarlo.
- v Si desea acceder a la línea de mandatos de la HMC utilizando una conexión de terminal local, inicie un shell xterm en la HMC. Para ello, abra un terminal pulsando con el botón derecho del ratón sobre el fondo y seleccionado **Terminales** > **rshterm**.
- v Si desea acceder a la línea de mandatos de la HMC utilizando una conexión de terminal remoto, tal como PuTTy, primero configure un proceso de script seguro entre los clientes SSH y la HMC. A continuación, inicie el terminal remoto especificando el nombre de la HMC que está gestionando la partición lógica con la que desee trabajar.

El procedimiento siguiente contiene ejemplos dentro de los pasos para ayudarle a realizar un cambio de consola. En estos ejemplos, el sistema denominado *nombre\_sistema* con el número de identificación de partición lógica*1* pasa de la HMC a la consola de operaciones (LAN) utilizando un puerto Ethernet incorporado. Estas variables corresponden al nombre real del sistema y al número de ID real de la partición lógica. En las instrucciones que siguen, sustituya *nombre\_sistema* por el nombre de su sistema, y sustituya *1* por el número de identificación de su partición lógica.

Para realizar un cambio de consola sin apagar la partición lógica, siga estos pasos:

- 1. Liste la configuración de E/S actual de la partición lógica y localice el dispositivo que desee convertir en dispositivo de consola del sistema. Si ya sabe qué recurso se utiliza para la consola, continúe con el paso 1b. En caso contrario, complete el paso 1a para listar el recurso seleccionado actualmente como consola.
	- a. Escriba lo siguiente en la línea de mandatos de la HMC:

```
lshwres -m nombre_sistema -r io --rsubtype taggedio --filter lpar_ids=1 -F console_slot
```
Este mandato devuelve none, hmc o una serie hexadecimal de ocho caracteres que representa el índice del conector de reconfiguración dinámica (DRC) del adaptador de consola actual.

- b. Lleve a cabo uno de los pasos siguientes para determinar el ID del recurso. El paso que seleccione depende de si tiene un adaptador de entrada/salida (IOA) o de si utiliza un puerto lógico de adaptador Ethernet de sistema principal (también denominado Ethernet virtual integrado).
	- v Para listar los adaptadores de E/S pertenecientes a la partición lógica, escriba lo siguiente en la línea de mandatos de la HMC:

```
lshwres -m
nombre_sistema -r io --rsubtype slot --filter
lpar_ids=1 -F drc_index,drc_name,description
```
El sistema devuelve datos con el formato siguiente:

```
21010003,U1234.001.123456A-P1-T12,PCI RAID Controller ...
21010004,U1234.001.123456A-P1-C2,PCI 10/100/1000Mbps Ethernet UTP 2-port
21010005,U1234.001.123456A-P1-C3,PCI 2-Line WAN w/Modem
```
<span id="page-19-0"></span>La ubicación del recurso DRC 21030003 aparece listada como P1-T12 y no como P1-C*n* (donde *n* es un número de ranura). La designación T*n* representa recursos incorporados. Si designa un adaptador real, la ubicación es un valor similar a P1-C2. Esto permite obtener el índice DRC del IOA, que pasa a ser el nuevo dispositivo de consola.

v Para listar los puertos lógicos pertenecientes a la partición lógica, escriba lo siguiente en la línea de mandatos de la HMC:

```
lshwres -m
nombre_sistema -r hea --rsubtype logical --level port --filter
lpar_ids=1 -F drc_index,drc_name
```
El sistema devuelve datos con el formato siguiente:

```
23e01000,Port 17
23e01100,Port 18
23e00000,Port 1
23e00100,Port 2
```
- c. Identifique el índice DRC del IOA de consola o el puerto lógico del adaptador Ethernet de sistema principal que desee. En el anterior ejemplo de salida, la primera entrada es un puerto lógico del adaptador Ethernet de sistema principal con un índice DRC de 23e01000. Este es el primer puerto lógico para el puerto físico T1 (conector superior).
- 2. Cambie el identificador **console** de la partición lógica por el dispositivo que desee que se convierta en el próximo dispositivo de consola.
	- a. Lleve a cabo uno de los pasos siguientes para cambiar el tipo de consola:
		- v **Cambie la consola a la HMC** Para establecer el nuevo identificador **console** en la consola 5250 de la HMC, escriba lo siguiente:

```
chhwres -m nombre_sistema -r io --rsubtype taggedio --id 1 -o s -a console_slot=hmc
```
v **Cambie la consola a la consola de operaciones (LAN)**.

Para establecer el nuevo identificador **console** en un IOA con un índice DRC de 21010004 (el índice DRC se puede encontrar en el paso [1b en la página 5\)](#page-18-0), escriba lo siguiente:

chhwres -m *nombre\_sistema* -r io --rsubtype taggedio --id *1* -o s -a console\_slot=21010004

v **Cambie la consola a la consola de operaciones (LAN) utilizando un puerto lógico de adaptador Ethernet de sistema principal**. Para establecer el nuevo identificador **console** a un puerto lógico del adaptador Ethernet de sistema principal con un índice DRC de 23e01000 (el índice DRC puede encontrarse en el paso [1b en la página 5\)](#page-18-0), escriba lo siguiente:

```
chhwres -m nombre_sistema -r io --rsubtype taggedio --id 1 -o s -a console_slot=23e01000
```
b. Para verificar los cambios, repita el pas[o1b en la página 5.](#page-18-0)

### **Notas:**

- v Para borrar el identificador **console**, escriba lo siguiente: chhwres -m *nombre\_sistema* -r io --rsubtype taggedio --id *1* -o s -a console\_slot=none
- v Para borrar el identificador **Consola de operaciones**, escriba el mandato siguiente: chhwres -m *nombre\_sistema* -r io --rsubtype taggedio --id *1* -o s -a op\_console\_slot=none
- v Si cuando especifica none en el mandato anterior se produce un mensaje de error, en su lugar especifique ocho ceros (00000000).
- 3. Busque el dispositivo de consola ejecutando la siguiente secuencia de funciones de servicio de la consola para la partición lógica: **65**+ **21**+**21**. Ejecute esta secuencia de tres funciones de servicio de la consola en el transcurso de 45 segundos para que cada función inicie una nueva búsqueda del dispositivo de consola.
	- a. Para ejecutar la función **65** (apagado remoto de DST), escriba lo siguiente:

chsysstate -m *nombre\_sistema* -r lpar --id *1* -o remotedstoff

b. Para ejecutar la función **21** (forzar DST), escriba lo siguiente:

chsysstate -m *nombre\_sistema* -r lpar --id *1* -o dston

- <span id="page-20-0"></span>c. Realice de nuevo la tarea [3b en la página 6.](#page-19-0)
- 4. Intente conectar con el dispositivo de consola recién seleccionado y supervise los códigos de referencia del sistema (SRC) correspondientes a la partición lógica. El cambio del adaptador de consola puede necesitar hasta tres minutos en realizarse.

**Nota:** Para supervisar los SRC para la partición lógica, escriba lo siguiente para que se muestren los últimos 10 SRC:

lsrefcode -m *nombre\_sistema* -r lpar -n 10 --filter "lpar\_ids=*1*"

Los SRC se listan por orden desde el más reciente al más antiguo. Para listar un número diferente, sustituya 10 en el mandato por el número de los SRC que desee que se devuelvan.

- 5. Actualice el perfil de partición lógica de la HMC para que coincida con el cambio dinámico de consola:
	- a. En el área de navegación, pulse **Gestión de sistemas** > **Servidores**.
	- b. En el área de navegación, seleccione el sistema gestionado.
	- c. En el área de contenido, seleccione la partición lógica que desee cambiar.
	- d. Pulse **Tareas** > **Configuración** > **Gestionar perfiles**.
	- e. Seleccione el perfil de partición lógica que desee cambiar.
	- f. Pulse **Acciones** > **Editar**.
	- g. Pulse **E/S etiquetada** y después **Seleccionar** en el área **Consola**.
	- h. Seleccione el recurso si se trata de un IOA o cambie de **dispositivo de E/S** a **Puerto lógico** para utilizar un puerto lógico del adaptador Ethernet del sistema principal.
	- i. Pulse **Aceptar** > **Aceptar** > **Cerrar**.

# **Resolución de problemas de la nueva consola**

Conozca cómo resolver problemas de la nueva consola en los casos en que se utiliza una HMC para gestionar el sistema y cuando no se utiliza una HMC.

# **Resolución de problemas de la nueva consola cuando el sistema lo gestiona una HMC**

Si tiene problemas al cambiar consolas cuando el sistema está gestionado por una Consola de gestión de hardware (HMC), puede comprobar varias cosas.

Intente resolver el problema utilizando la lista siguiente.

- v Compruebe que el adaptador de consola esté identificado correctamente en el perfil de partición o esté especificado correctamente si se ha utilizado el indicador de mandatos de la HMC, para cambiar dinámicamente el identificador.
- v Compruebe que el dispositivo de consola esté encendido y conectado correctamente.
- v Para la consola de operaciones (LAN), compruebe que el PC esté activo en la red. Si no ha configurado el nombre de sistema principal de servicio utilizando la consola anterior, se utiliza BOOTP para configurar el sistema. Para obtener más información, consulte el apartado Redes de la consola de operaciones.
	- Verifique que ha entrado correctamente el número de serie del sistema.
	- Verifique que ha especificado el ID de partición correcto.

**Importante:** Los sistemas que ejecutan el sistema operativo IBM i empiezan a contar las particiones lógicas por el número 1 (incluso si es la única partición lógica) en lugar de 0. Para que la consola se <span id="page-21-0"></span>conecte correctamente, la configuración de cliente debe coincidir con el número de partición lógica. Esto es importante si se confía en el proceso BOOTP para configurar el servidor con los datos de red.

– Asegúrese de que la red pasa las peticiones BOOTP.

### **Conceptos relacionados**:

["Acceso a la información de la consola de operaciones en el IBM i Knowledge Center" en la página 9](#page-22-0) Conozca cómo acceder a la información sobre la consola de operaciones para IBM i versión 7.1 y 7.2, en el IBM i Information Center.

### **Información relacionada**:

- [Requisitos de hardware de la consola de operaciones](http://www.ibm.com/support/knowledgecenter/POWER8/p8hbx/hardwarereq.htm)
- [Gestión de redes de la consola de operaciones](http://www.ibm.com/support/knowledgecenter/POWER8/p8hbx/minnetwork.htm)

# **Resolución de problemas de la nueva consola cuando el sistema lo gestiona una HMC**

Si tiene problemas al cambiar consolas cuando el sistema no está gestionado por una Consola de gestión de hardware (HMC), puede comprobar varias cosas.

Intente resolver el problema utilizando la lista siguiente.

- v Verifique que el adaptador utilizado por la consola esté ubicado correctamente. El adaptador utilizado para la consola debe estar situado en una ubicación concreta en función del modelo. Para obtener más información, consulte el apartado Requisitos de hardware de la consola de operaciones.
- v Compruebe que el dispositivo de consola esté encendido y conectado correctamente.
- v Para la consola de operaciones (LAN), compruebe que el PC esté activo en la red. Si no ha configurado el nombre de sistema principal de servicio utilizando la consola anterior, se utiliza BOOTP para configurar el sistema. Para obtener más información, consulte el apartado Redes de la consola de operaciones.
	- Verifique que ha entrado correctamente el número de serie del sistema.
	- Verifique que ha especificado el ID de partición correcto.

**Importante:** Los sistemas que ejecutan el sistema operativo IBM i empiezan a contar las particiones lógicas por el número 1 (incluso si es la única partición lógica) en lugar de 0. Para que la consola se conecte correctamente, la configuración de cliente debe coincidir con el número de partición lógica. Esto es importante si se confía en el proceso BOOTP para configurar el servidor con los datos de red.

– Asegúrese de que la infraestructura de red pase las peticiones BOOTP.

### **Conceptos relacionados**:

["Acceso a la información de la consola de operaciones en el IBM i Knowledge Center" en la página 9](#page-22-0) Conozca cómo acceder a la información sobre la consola de operaciones para IBM i versión 7.1 y 7.2, en el IBM i Information Center.

### **Información relacionada**:

- [Requisitos de hardware de la consola de operaciones](http://www.ibm.com/support/knowledgecenter/POWER8/p8hbx/hardwarereq.htm)
- [Gestión de redes de la consola de operaciones](http://www.ibm.com/support/knowledgecenter/POWER8/p8hbx/minnetwork.htm)

# **Información relacionada para Cambiar consolas.**

Buscar información relacionada para Cambiar consolas.

# <span id="page-22-0"></span>**Acceso a la información de la consola de operaciones en el IBM i Knowledge Center**

Conozca cómo acceder a la información sobre la consola de operaciones para IBM i versión 7.1 y 7.2, en el IBM i Information Center.

# **Acceso a la información de la consola de operaciones en el IBM i 7.2 Knowledge Center**

Para acceder a la información de la consola de operaciones en el IBM i 7.2 Knowledge Center, lleve a cabo los pasos siguientes:

- 1. Vaya al IBM i Information Center (http://www.ibm.com/systems/i/infocenter).
- 2. Pulse **i 7.2**.
- 3. Expanda **Information Center de IBM i 7.2** > **Conexión con el sistema** > **IBM i Access** > **Soluciones de cliente de IBM i Access** > **Temas avanzados de la consola**.
- 4. Navegue hasta la información en función de la tarea que desee realizar. Para obtener información sobre la ruta de navegación, consulte Tabla 1.

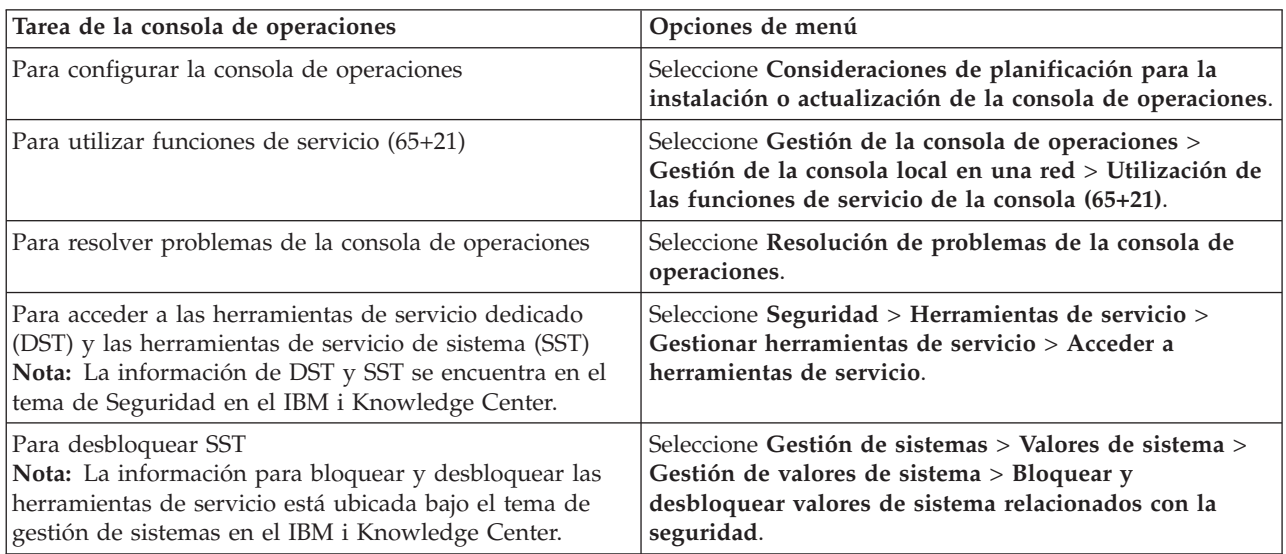

*Tabla 1. Opciones de menú de la consola de operaciones en el IBM i 7.2 Knowledge Center*

# **Acceso a la información de la consola de operaciones en el IBM i 7.1 Knowledge Center**

Para acceder a la información de la consola de operaciones en el IBM i 7.1 Knowledge Center, lleve a cabo los pasos siguientes

- 1. Vaya al IBM i Information Center (http://www.ibm.com/systems/i/infocenter).
- 2. Pulse **i 7.1**.
- 3. Expanda **Information Center de IBM i 7.1** > **Conexión con el sistema** > **IBM i Access** > **IBM i Access para Windows** > **Consola de operaciones**.
- 4. Navegue hasta la información en función de la tarea que desee realizar. Para obtener información sobre la ruta de navegación, consulte [Tabla 2 en la página 10.](#page-23-0)

| Tarea de la consola de operaciones                                                                                                    | Opciones de menú                                                                                                    |
|----------------------------------------------------------------------------------------------------|----------------------------------------------------------------------------------------------------|
| Para configurar la consola de operaciones                                                                                                    | Seleccione Preparaciones de PC para consola de<br>operaciones.                                                                                                    |
| Para utilizar funciones de servicio (65+21)                                                                                                    | Seleccione Gestión de la consola de operaciones ><br>Gestión de la consola local en una red > Utilización de<br>las funciones de servicio de la consola $(65+21)$       |
| Para resolver problemas de la consola de operaciones                                                                                                    | Seleccione Resolución de problemas de la consola de<br>operaciones.                                                                                                    |
| Para acceder a las herramientas de servicio dedicado<br>(DST) y las herramientas de servicio de sistema (SST)<br>Nota: La información de DST y SST se encuentra en el<br>tema de Seguridad en el IBM i Information Center. | Seleccione Seguridad > Herramientas de servicio ><br>Gestionar herramientas de servicio > Acceder a<br>herramientas de servicio.                                        |
| Para desbloquear SST<br>Nota: La información para bloquear y desbloquear las<br>herramientas de servicio está ubicada bajo el tema de<br>gestión de sistemas en el IBM i Information Center.                               | Seleccione Gestión de sistemas > Valores de sistema ><br>Gestión de valores de sistema > Bloquear y<br>desbloquear valores de sistema relacionados con la<br>seguridad. |

<span id="page-23-0"></span>*Tabla 2. Opciones de menú de la consola de operaciones en el IBM i 7.1 Knowledge Center*

# <span id="page-24-0"></span>**Avisos**

Esta información se ha escrito para productos y servicios ofrecidos en Estados Unidos de América. IBM puede ofrecer este material en otros idiomas. No obstante, deberá ser propietario de una copia del producto o una versión del producto en ese idioma para poder acceder a él.

Es posible que IBM no ofrezca en otros países los productos, servicios o dispositivos que se describen en este documento. El representante de IBM le puede informar acerca de los productos y servicios que actualmente están disponibles en su localidad. Las referencias hechas a los productos, programas o servicios de IBM no pretenden afirmar ni dar a entender que únicamente puedan utilizarse dichos productos, programas o servicios de IBM. Puede utilizarse en su lugar cualquier otro producto, programa o servicio funcionalmente equivalente que no vulnere ninguno de los derechos de propiedad intelectual de IBM. No obstante, es responsabilidad del usuario evaluar y verificar el funcionamiento de cualquier producto, programa o servicio que no sea de IBM.

IBM puede tener patentes o solicitudes de patente pendientes de aprobación que cubran alguno de los temas tratados en este documento. La posesión de este documento no le confiere ninguna licencia sobre dichas patentes. Puede enviar consultas sobre licencias, por escrito, a:

IBM Director of Licensing IBM Corporation North Castle Drive Armonk, NY 10504-1785 EE.UU.

**El párrafo siguiente no es aplicable en el Reino Unido ni en ningún otro país en el que tales disposiciones sean incompatibles con la legislación local:** INTERNATIONAL BUSINESS MACHINES CORPORATION PROPORCIONA ESTA PUBLICACIÓN "TAL CUAL", SIN GARANTÍA DE NINGUNA CLASE, YA SEA EXPLÍCITA O IMPLÍCITA, INCLUIDAS, PERO SIN LIMITARSE A ELLAS, LAS GARANTÍAS IMPLÍCITAS DE NO VULNERACIÓN, DE COMERCIALIZACIÓN O DE IDONEIDAD PARA UN FIN DETERMINADO. Algunas legislaciones no contemplan la declaración de limitación de responsabilidad, ni implícitas ni explícitas, en determinadas transacciones, por lo que cabe la posibilidad de que esta declaración no sea aplicable en su caso.

Esta información puede contener imprecisiones técnicas o errores tipográficos. La información incluida en este documento está sujeta a cambios periódicos, que se incorporarán en nuevas ediciones de la publicación. IBM puede efectuar mejoras y/o cambios en los productos y/o programas descritos en esta publicación en cualquier momento y sin previo aviso.

Cualquier referencia hecha en esta información a sitios web que no sean de IBM se proporciona únicamente para su comodidad y no debe considerarse en modo alguno como promoción de dichos sitios web. Los materiales de estos sitios web no forman parte de los materiales destinados a este producto de IBM, y el usuario será responsable del uso que se haga de estos sitios web.

IBM puede utilizar o distribuir la información que usted le facilite del modo que considere conveniente, sin incurrir por ello en ninguna obligación para con usted.

Los datos de rendimiento incluidos aquí se determinaron en un entorno controlado. Por lo tanto, los resultados que se obtengan en otros entornos operativos pueden variar significativamente. Tal vez se hayan realizado mediciones en sistemas que estén en fase de desarrollo y no existe ninguna garantía de que esas mediciones vayan a ser iguales en los sistemas disponibles en el mercado. Además, es posible que algunas mediciones se hayan estimado mediante extrapolación. Los resultados reales pueden variar. Los usuarios de este documento deben verificar los datos aplicables a su entorno específico.

<span id="page-25-0"></span>La información concerniente a productos que no sean de IBM se ha obtenido de los suministradores de dichos productos, de sus anuncios publicados o de otras fuentes de información pública disponibles. IBM no ha comprobado dichos productos y no puede afirmar la exactitud en cuanto a rendimiento, compatibilidad u otras características relativas a productos que no sean de IBM. Las consultas acerca de las prestaciones de los productos que no sean de IBM deben dirigirse a las personas que los suministran.

Todas las declaraciones relativas a la dirección o la intención futura de IBM están sujetas a cambios o anulación sin previo aviso y tan solo representan metas y objetivos.

Los precios que se muestran de IBM son precios actuales de venta al por menor recomendados por IBM y están sujetos a modificaciones sin previo aviso. Los precios de los distribuidores pueden variar.

Esta documentación se suministra sólo a efectos de planificación. La información que aquí se incluye está sujeta a cambios antes de que los productos descritos estén disponibles.

Esta información contiene ejemplos de datos e informes utilizados en operaciones comerciales diarias. Para ilustrarlas de la forma más completa posible, los ejemplos incluyen nombres de personas, empresas, marcas y productos. Todos estos nombres son ficticios y cualquier parecido con los nombres y direcciones utilizados por una empresa real es pura coincidencia.

Si está viendo esta información en copia software, es posible que las fotografías y las ilustraciones en color no aparezcan.

Las ilustraciones y las especificaciones contenidas aquí no pueden reproducirse en su totalidad ni en parte sin el permiso por escrito de IBM.

IBM ha preparado esta información para que se utilice con las máquinas específicas indicadas. IBM no hace ninguna declaración de que sea pertinente para cualquier otra finalidad.

Los sistemas informáticos de IBM contienen mecanismos diseñados para reducir la posibilidad de que haya una alteración o pérdida de datos sin detectar. Sin embargo, este riesgo no se puede descartar. Los usuarios que experimentan cortes energéticos no planificados, anomalías del sistema, fluctuaciones o interrupciones de alimentación o averías de componentes, deben verificar la exactitud de las operaciones realizadas y de los datos guardados o transmitidos por el sistema en el momento más aproximado posible de producirse el corte o la anomalía. Además, los usuarios deben establecer procedimientos para garantizar que existe una verificación de datos independiente antes de fiarse de esos datos en las operaciones críticas o confidenciales. Los usuarios deben visitar periódicamente los sitios web de soporte de IBM para comprobar si hay información actualizada y arreglos que deban aplicarse al sistema y al software relacionado.

# **Declaración de homologación**

Es posible que este producto no esté certificado para la conexión a través de algún medio, sea cual sea, a las interfaces de las redes públicas de telecomunicaciones. Es posible que la ley requiera más certificación antes de realizar una conexión de ese estilo. Si tiene alguna consulta, póngase en contacto con un representante o distribuidor de IBM.

# **Consideraciones de la política de privacidad**

Los productos de IBM Software, incluido el software como soluciones de servicio, ("Ofertas de software") pueden utilizar cookies u otras tecnologías para recopilar información de uso del producto, para ayudar a mejorar la experiencia del usuario final, para adaptar las interacciones con el usuario final o para otros fines. En muchos casos, las ofertas de software no recopilan información de identificación personal. Algunas de nuestras ofertas de software pueden ayudarle a recopilar información de identificación personal. Si esta Oferta de software utiliza cookies para recopilar información de identificación personal, a continuación se describe información específica sobre la utilización de cookies por parte de esta oferta.

<span id="page-26-0"></span>Esta Oferta de software no utiliza cookies u otras tecnologías para recopilar información de identificación personal.

Si las configuraciones desplegadas para esta oferta de software le ofrecen como cliente la posibilidad de recopilar información de identificación personal de los usuarios finales mediante cookies y otras tecnologías, debe buscar asesoramiento jurídico sobre la legislación aplicable a esa recopilación de datos, que incluye cualquier requisito de aviso y consentimiento.

Para obtener más información sobre el uso de las diversas tecnologías, incluidas las cookies, para estos fines, consulte la política de privacidad de IBM en<http://www.ibm.com/privacy> y la declaración de privacidad en línea de IBM en<http://www.ibm.com/privacy/details> la sección "Cookies, Web Beacons and Other Technologies" e "IBM Software Products and Software-as-a-Service Privacy Statement" en [http://www.ibm.com/software/info/product-privacy.](http://www.ibm.com/software/info/product-privacy)

# **Marcas registradas**

IBM, el logotipo de IBM e ibm.com son marcas registradas de International Business Machines Corp. en numerosos países. Otros nombres de productos y servicios pueden ser marcas registradas de IBM o de otras empresas. En la web en [Copyright and trademark information](http://www.ibm.com/legal/copytrade.shtml) en www.ibm.com/legal/ copytrade.shtml, encontrará la lista actual de marcas registradas de IBM.

Windows es una marca registrada de Microsoft Corporation en EE.UU. y/o en otros países.

# **Avisos de emisiones electrónicas**

Cuando conecte un monitor al equipo debe utilizar el cable de monitor correspondiente y los dispositivos para la eliminación de interferencias suministrado por su fabricante.

# **Avisos para la Clase A**

Las siguientes declaraciones de Clase A se aplican a los servidores de IBM que contienen el procesador POWER8 y sus características a menos que se designe como de Clase B de compatibilidad electromagnética (EMC) en la información de características.

# **Declaración de la comisión FCC (Federal Communications Commission)**

**Nota:** Este equipo ha sido probado y cumple con los límites establecidos para un dispositivo digital de Clase A, en conformidad con la Sección 15 de las normas de la FCC. Estos límites están diseñados para ofrecer una protección adecuada contra interferencias nocivas cuando el equipo se utiliza en un entorno comercial. Este equipo genera, utiliza y puede irradiar energía de frecuencia de radio y, si no se instala y utiliza de acuerdo con el manual de instrucciones, puede provocar interferencias perjudiciales para las comunicaciones de radio. El funcionamiento de este equipo en una zona residencial podría provocar interferencias perjudiciales, en cuyo caso el usuario deberá corregir las interferencias por su cuenta.

Hay que utilizar cables y conectores debidamente protegidos y con toma de tierra para cumplir con los límites de emisión de la FCC. IBM no se hace responsable de las interferencias de radio o televisión causadas por el uso de cables y conectores que no sean los recomendados, ni de las derivadas de cambios o modificaciones no autorizados que se realicen en este equipo. Los cambios o modificaciones no autorizados pueden anular la autorización del usuario sobre el uso del equipo.

Este dispositivo está en conformidad con la Sección 15 de las normas de la FCC. El funcionamiento está sujeto a dos condiciones: (1) este dispositivo no puede causar interferencias perjudiciales y (2) este dispositivo debe aceptar las interferencias que se reciban, incluidas aquellas que pueden causar un funcionamiento no deseado.

# **Declaración de conformidad industrial del Canadá**

Este apartado digital de Clase A está en conformidad con la norma canadiense ICES-003.

### **Avis de conformité à la réglementation d'Industrie Canada**

Cet appareil numérique de la classe A est conforme à la norme NMB-003 du Canada.

### **Declaración de conformidad de la Comunidad Europea**

Este producto cumple los requisitos de protección de la Directiva del Consejo de la UE 2004/108/EC relativos a la equiparación de la legislación de los Estados Miembros sobre compatibilidad electromagnética. IBM declina toda responsabilidad derivada del incumplimiento de los requisitos de protección resultante de una modificación no recomendada del producto, incluida la instalación de tarjetas de opción que no sean de IBM.

Este producto se ha comprobado y cumple con los límites de equipos de tecnología de la información de Clase A de acuerdo con la normativa del Estándar europeo EN 55022. Los límites de los equipos de Clase A se derivan de entornos comerciales e industriales para proporcionar una protección razonable contra interferencias mediante equipo de comunicaciones bajo licencia.

Contacto de la Comunidad Europea: IBM Deutschland GmbH Technical Regulations, Department M372 IBM-Allee 1, 71139 Ehningen, Alemania Tel: +49 (0) 800 225 5423 o +49 (0) 180 331 3233 Correo electrónico: halloibm@de.ibm.com

**Aviso:** Este es un producto de Clase A. En un entorno residencial, este producto puede causar interferencias en las comunicaciones por radio, en cuyo caso puede exigirse al usuario que tome las medidas oportunas.

### **Declaración del VCCI - Japón**

### この装置は、 クラスA 情報技術装置です。この装置を家庭環境で使用すると電波妨害 を引き起こすことがあります。この場合には使用者が適切な対策を講ずるよう要求され ることがあります。 VCCI-A

Este es un resumen de la declaración del VCCI en japonés del recuadro anterior:

Este es un producto de Clase A basado en el estándar del consejo VCCI. Si este equipo se utiliza en un entorno residencial, puede causar interferencias en las comunicaciones por radio, en cuyo caso puede exigirse al usuario que tome las medidas oportunas.

### **Directrices de Japanese Electronics and Information Technology Industries Association (JEITA) Confirmed Harmonics (productos de 20 A o menos por fase)**

高調波ガイドライン適合品

**Directrices de Japanese Electronics and Information Technology Industries Association (JEITA) Confirmed Harmonics con modificaciones (productos de más de 20 A por fase)**

高調波ガイドライン準用品

**Declaración sobre interferencias electromagnéticas (EMI) - República Popular de China**

Declaración: este es un producto de Clase A. En un entorno residencial, este producto puede causar interferencias en las comunicaciones por radio, en cuyo caso puede exigirse al usuario que tome las medidas oportunas.

# **Declaración sobre interferencias electromagnéticas (EMI) - Taiwán**

Este es un resumen de la declaración anterior sobre EMI en Taiwán.

Aviso: este es un producto de Clase A. En un entorno residencial, este producto puede causar interferencias en las comunicaciones por radio, en cuyo caso puede exigirse al usuario que tome las medidas oportunas.

### **Información de contacto para IBM Taiwan:**

### **Declaración sobre interferencias electromagnéticas (EMI) - Corea**

# 이 기기는 업무용(A급)으로 전자파적합기기로 서 판매자 또는 사용자는 이 점을 주의하시기 바라며, 가정외의 지역에서 사용하는 것을 목 적으로 합니다.

### **Declaración de conformidad de Alemania**

### **Deutschsprachiger EU Hinweis: Hinweis für Geräte der Klasse A EU-Richtlinie zur Elektromagnetischen Verträglichkeit**

Dieses Produkt entspricht den Schutzanforderungen der EU-Richtlinie 2004/108/EG zur Angleichung der Rechtsvorschriften über die elektromagnetische Verträglichkeit in den EU-Mitgliedsstaaten und hält die Grenzwerte der EN 55022 Klasse A ein.

Um dieses sicherzustellen, sind die Geräte wie in den Handbüchern beschrieben zu installieren und zu betreiben. Des Weiteren dürfen auch nur von der IBM empfohlene Kabel angeschlossen werden. IBM übernimmt keine Verantwortung für die Einhaltung der Schutzanforderungen, wenn das Produkt ohne Zustimmung von IBM verändert bzw. wenn Erweiterungskomponenten von Fremdherstellern ohne Empfehlung von IBM gesteckt/eingebaut werden.

EN 55022 Klasse A Geräte müssen mit folgendem Warnhinweis versehen werden: "Warnung: Dieses ist eine Einrichtung der Klasse A. Diese Einrichtung kann im Wohnbereich Funk-Störungen verursachen; in diesem Fall kann vom Betreiber verlangt werden, angemessene Maßnahmen zu ergreifen und dafür aufzukommen."

### **Deutschland: Einhaltung des Gesetzes über die elektromagnetische Verträglichkeit von Geräten**

Dieses Produkt entspricht dem "Gesetz über die elektromagnetische Verträglichkeit von Geräten (EMVG)". Dies ist die Umsetzung der EU-Richtlinie 2004/108/EG in der Bundesrepublik Deutschland.

### **Zulassungsbescheinigung laut dem Deutschen Gesetz über die elektromagnetische Verträglichkeit von Geräten (EMVG) (bzw. der EMC EG Richtlinie 2004/108/EG) für Geräte der Klasse A**

Dieses Gerät ist berechtigt, in Übereinstimmung mit dem Deutschen EMVG das EG-Konformitätszeichen - CE - zu führen.

Verantwortlich für die Einhaltung der EMV Vorschriften ist der Hersteller: International Business Machines Corp. New Orchard Road Armonk, New York 10504 Tel: 914-499-1900

Der verantwortliche Ansprechpartner des Herstellers in der EU ist: IBM Deutschland GmbH Technical Regulations, Abteilung M372 IBM-Allee 1, 71139 Ehningen, Alemania Tel: +49 (0) 800 225 5423 o +49 (0) 180 331 3233 Correo electrónico: halloibm@de.ibm.com

<span id="page-30-0"></span>Generelle Informationen:

**Das Gerät erfüllt die Schutzanforderungen nach EN 55024 und EN 55022 Klasse A**.

### **Declaración sobre interferencias electromagnéticas (EMI) - Rusia**

ВНИМАНИЕ! Настоящее изделие относится к классу А. В жилых помещениях оно может создавать радиопомехи, для снижения которых необходимы дополнительные меры

# **Avisos de Clase B**

Las siguientes declaraciones de la Clase B se aplican a características diseñadas como de Clase B de compatibilidad electromagnética (EMC) en la información de instalación de características.

# **Declaración de la FCC (Federal Communications Commission)**

Este equipo se ha probado y se ha declarado conforme con los límites para un dispositivo digital de Clase B, de acuerdo con la Sección 15 de las Reglas de la FCC. Estos límites están diseñados para proporcionar una protección razonable frente a interferencias perjudiciales en una instalación residencial.

Este equipo genera, utiliza y puede irradiar energía de radiofrecuencia y, si no se instala y utiliza de acuerdo con las instrucciones, puede causar interferencias perjudiciales en las comunicaciones de radio. Sin embargo, no hay ninguna garantía de que no se vayan a producir dichas interferencias en una instalación determinada.

Si este equipo produce interferencias perjudiciales en la recepción de radio o televisión, lo cual se puede determinar apagando y encendiendo el equipo, el usuario deberá intentar corregir las interferencias tomando una o varias de las medidas siguientes:

- v Reoriente o reubique la antena receptora.
- v Aumente la separación entre el equipo y el receptor.
- v Conecte el equipo a una toma de alimentación de un circuito diferente del circuito al que está conectado el receptor.
- v Consulte con un representante de servicio o un concesionario autorizado de IBM para solicitar ayuda.

Se deben utilizar cables y conectores debidamente protegidos y con conexión a tierra a fin de satisfacer los límites de emisión de la FCC. Se pueden obtener los cables y conectores adecuados en los concesionarios autorizados de IBM. IBM no es responsable de las interferencias de radio o televisión producidas por modificaciones o cambios no autorizados realizados en este equipo. Los cambios o las modificaciones no autorizados pueden anular la autorización del usuario para utilizar este equipo.

Este dispositivo cumple con la Sección 15 de las reglas de la FCC. El funcionamiento está sujeto a los dos condiciones siguientes: (1) este dispositivo no puede causar interferencias perjudiciales y (2) este dispositivo debe aceptar las interferencias recibidas, incluidas las interferencias que puedan causar un funcionamiento no deseado.

# **Declaración de conformidad de Industry Canada**

Este aparato digital de Clase B cumple con las especificaciones de ICES-003 de Canadá.

# **Avis de conformité à la réglementation d'Industrie Canada**

Cet appareil numérique de la classe B est conforme à la norme NMB-003 du Canada.

### **Declaración de conformidad de la Comunidad Europea**

Este producto cumple los requisitos de protección de la Directiva del Consejo de la UE 2004/108/EC sobre la equiparación de las leyes de los Estados Miembros en relación a la compatibilidad electromagnética. IBM declina toda responsabilidad derivada del incumplimiento de los requisitos de protección resultante de una modificación no recomendada del producto, incluida la instalación de tarjetas de opciones que no son de IBM.

Este producto se ha probado y se ha declarado conforme con los límites para equipos de tecnologías de la información de Clase B de acuerdo con el Estándar Europeo EN 55022. Los límites para los equipos de Clase B se han obtenido para entornos residenciales típicos a fin de proporcionar una protección razonable contra las interferencias con equipos de comunicaciones con licencia.

Contacto en la Comunidad Europea: IBM Deutschland GmbH Technical Regulations, Department M372 IBM-Allee 1, 71139 Ehningen, Germany Tel: +49 (0) 800 225 5423 o +49 (0) 180 331 3233 Correo electrónico: halloibm@de.ibm.com

### **Declaración de VCCI - Japón**

この装置は、クラスB情報技術装置です。この装置は、家庭環境で使用 することを目的としていますが、この装置がラジオやテレビジョン受信機に 近接して使用されると、受信障害を引き起こすことがあります。 取扱説明書に従って正しい取り扱いをして下さい。  $VCCI-B$ 

**Directrices de Japanese Electronics and Information Technology Industries Association (JEITA) Confirmed Harmonics (productos inferiores o iguales a 20 A por fase)**

高調波ガイドライン適合品

**Directrices de Japanese Electronics and Information Technology Industries Association (JEITA) Confirmed Harmonics con modificaciones (productos superiores a 20 A por fase)**

高調波ガイドライン準用品

# **Información de contacto de IBM Taiwán**

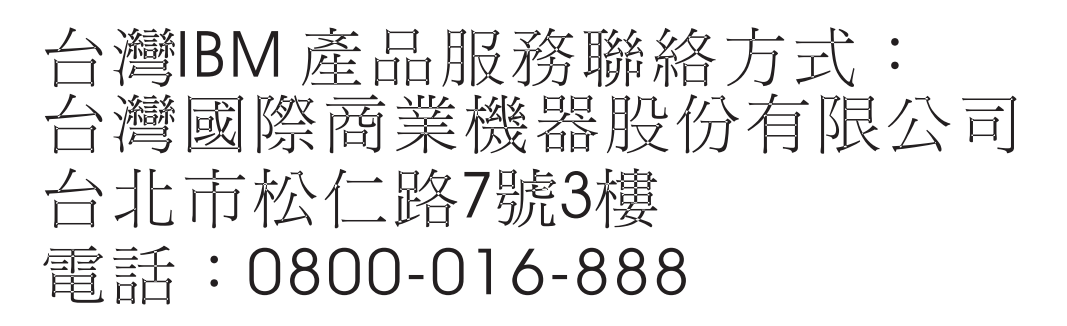

### **Declaración sobre Interferencias electromagnéticas (EMI) - Corea**

# 이 기기는 가정용(B급)으로 전자파적합기기로 서 주로 가정에서 사용하는 것을 목적으로 하 며, 모든 지역에서 사용할 수 있습니다.

### **Declaración de conformidad de Alemania**

### **Deutschsprachiger EU Hinweis: Hinweis für Geräte der Klasse B EU-Richtlinie zur Elektromagnetischen Verträglichkeit**

Dieses Produkt entspricht den Schutzanforderungen der EU-Richtlinie 2004/108/EG zur Angleichung der Rechtsvorschriften über die elektromagnetische Verträglichkeit in den EU-Mitgliedsstaaten und hält die Grenzwerte der EN 55022 Klasse B ein.

Um dieses sicherzustellen, sind die Geräte wie in den Handbüchern beschrieben zu installieren und zu betreiben. Des Weiteren dürfen auch nur von der IBM empfohlene Kabel angeschlossen werden. IBM übernimmt keine Verantwortung für die Einhaltung der Schutzanforderungen, wenn das Produkt ohne Zustimmung von IBM verändert bzw. wenn Erweiterungskomponenten von Fremdherstellern ohne Empfehlung von IBM gesteckt/eingebaut werden.

#### **Deutschland: Einhaltung des Gesetzes über die elektromagnetische Verträglichkeit von Geräten**

Dieses Produkt entspricht dem "Gesetz über die elektromagnetische Verträglichkeit von Geräten (EMVG)". Dies ist die Umsetzung der EU-Richtlinie 2004/108/EG in der Bundesrepublik Deutschland.

#### **Zulassungsbescheinigung laut dem Deutschen Gesetz über die elektromagnetische Verträglichkeit von Geräten (EMVG) (bzw. der EMC EG Richtlinie 2004/108/EG) für Geräte der Klasse B**

Dieses Gerät ist berechtigt, in Übereinstimmung mit dem Deutschen EMVG das EG-Konformitätszeichen - CE - zu führen.

Verantwortlich für die Einhaltung der EMV Vorschriften ist der Hersteller: International Business Machines Corp. New Orchard Road Armonk, New York 10504 Tel: 914-499-1900

<span id="page-33-0"></span>Der verantwortliche Ansprechpartner des Herstellers in der EU ist: IBM Deutschland GmbH Technical Regulations, Abteilung M372 IBM-Allee 1, 71139 Ehningen, Germany Tel: +49 (0) 800 225 5423 o +49 (0) 180 331 3233 Correo electrónico: halloibm@de.ibm.com

Generelle Informationen:

**Das Gerät erfüllt die Schutzanforderungen nach EN 55024 und EN 55022 Klasse B.**

# **Términos y condiciones**

El permiso para utilizar estas publicaciones se otorga de acuerdo a los siguientes términos y condiciones.

**Aplicabilidad:** estos términos y condiciones son adicionales a los términos de uso del sitio web de IBM.

**Uso personal:** puede reproducir estas publicaciones para uso personal (no comercial) siempre y cuando incluya una copia de todos los avisos de derechos de autor. No puede distribuir ni visualizar estas publicaciones ni ninguna de sus partes, como tampoco elaborar trabajos que se deriven de ellas, sin el consentimiento explícito de IBM.

**Uso comercial:** puede reproducir, distribuir y visualizar estas publicaciones únicamente dentro de su empresa, siempre y cuando incluya una copia de todos los avisos de derechos de autor. No puede elaborar trabajos que se deriven de estas publicaciones, ni tampoco reproducir, distribuir ni visualizar estas publicaciones ni ninguna de sus partes fuera de su empresa, sin el consentimiento explícito de IBM.

**Derechos:** excepto cuando se concede explícitamente la autorización en este permiso, no se otorga ningún otro permiso, licencia ni derecho, ya sea explícito o implícito, sobre las publicaciones o la información, datos, software o cualquier otra propiedad intelectual contenida en ellas.

IBM se reserva el derecho de retirar los permisos aquí concedidos siempre que, según el parecer del fabricante, se utilicen las publicaciones en detrimento de sus intereses o cuando, también según el parecer de IBM, no se sigan debidamente las instrucciones anteriores.

No puede descargar, exportar ni reexportar esta información si no lo hace en plena conformidad con la legislación y normativa vigente, incluidas todas las leyes y normas de exportación de Estados Unidos.

IBM NO PROPORCIONA NINGUNA GARANTÍA SOBRE EL CONTENIDO DE ESTAS PUBLICACIONES. LAS PUBLICACIONES SE PROPORCIONAN "TAL CUAL", SIN GARANTÍA DE NINGUNA CLASE, YA SEA EXPLÍCITA O IMPLÍCITA, INCLUIDAS, PERO SIN LIMITARSE A ELLAS, LAS GARANTÍAS IMPLÍCITAS DE COMERCIALIZACIÓN, NO VULNERACIÓN E IDONEIDAD PARA UN FIN DETERMINADO.

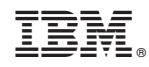

Impreso en España